# Student U‐Life Record E‐system 學生發展歷程記錄 (SURE)

## User Manual

(Aug 2012)

Prepared by the Department of Computer Science Hong Kong Baptist University

## **TABLE OF CONTENTS**

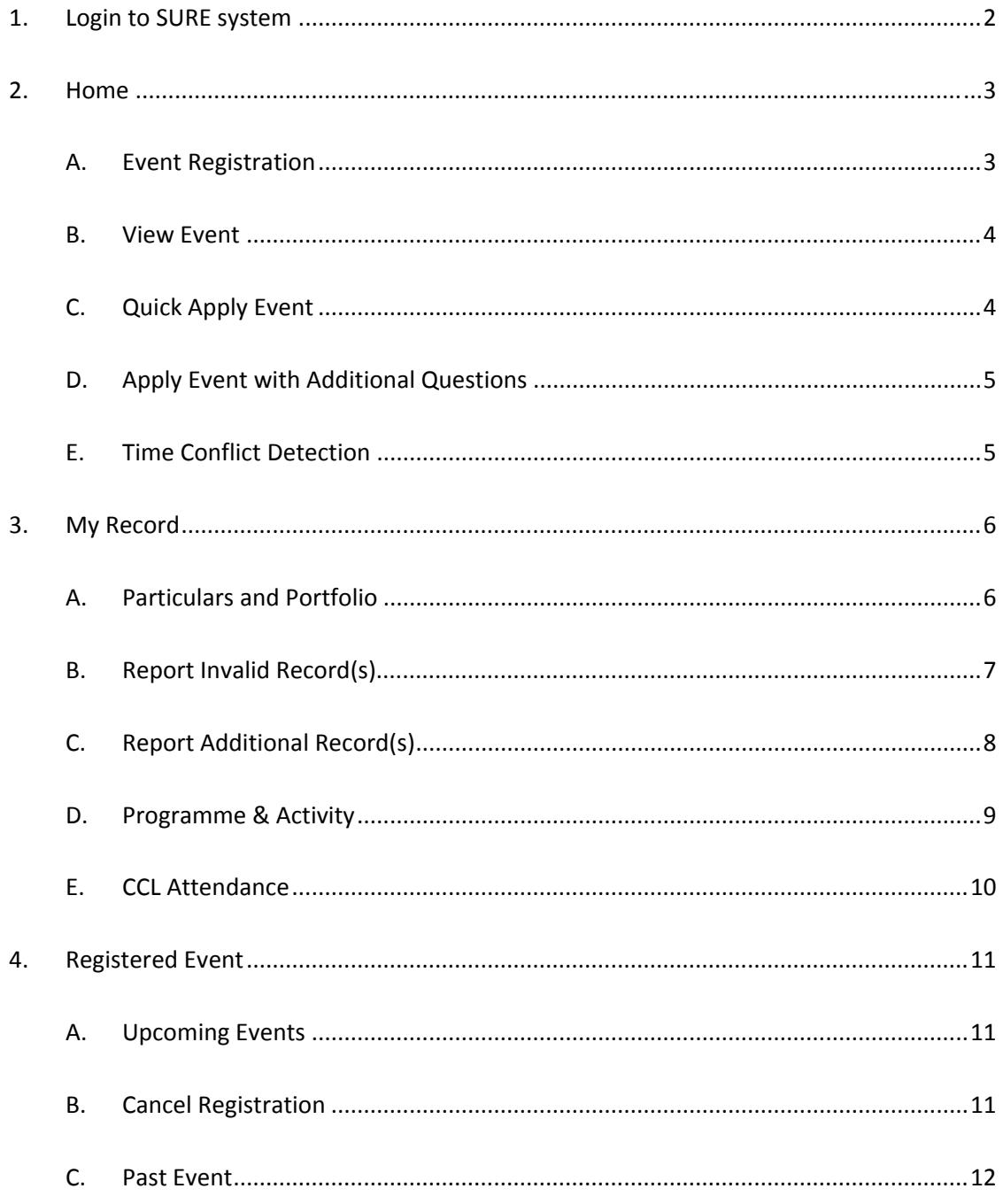

### **1. Login to SURE system**

### URL: http://sa.hkbu.edu.hk/sure/

Students should login to SURE through the University Single Sign‐On Page . In the login page, students are required to fill in their student ID and password.

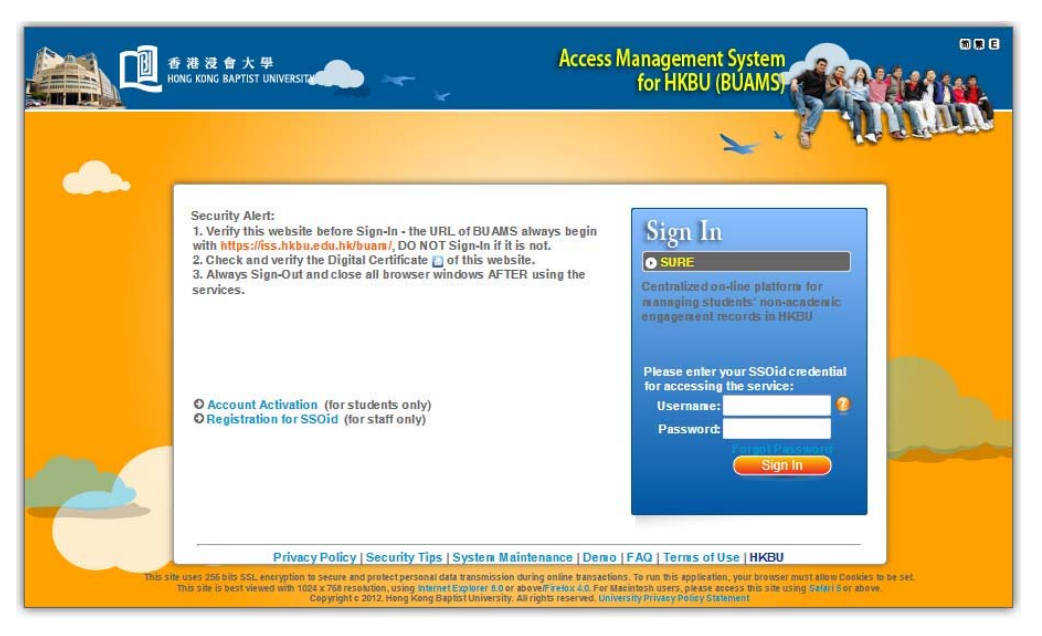

The top menu allows students to navigate to various sections including the information of the upcoming events, student personal records and event application histories.

Student name, student ID and a "Logout" button will be shown at the top left corner of every page. Students will be redirected to the home page of S.A. once they are logged out.

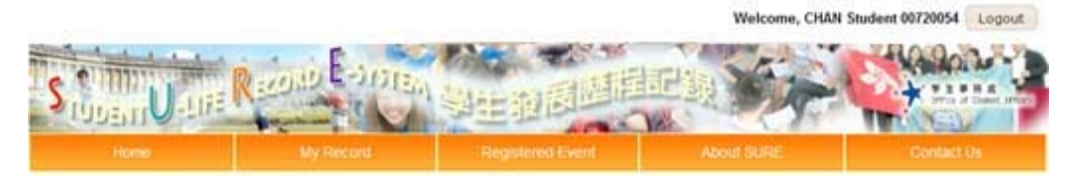

### **2. Home**

### **A. Event Registration**

### ${Menu} \rightarrow$  Home}

The "Upcoming Event(s)" will display all the upcoming events which are available to students. Please note that events will not be showed if students are not in the event targeting audiences.

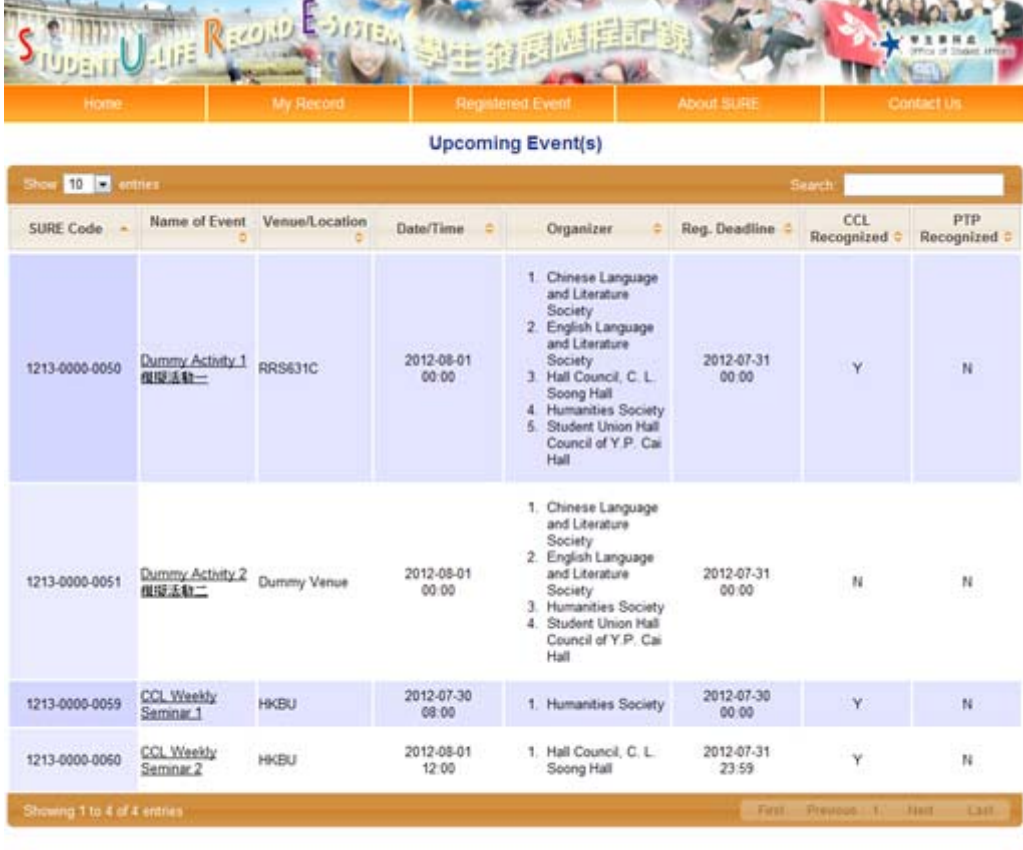

Supported by HKBU Strategic Development Fund<br>Copyright © 2012, <u>Office of Student Affairs</u>, Hong Kong Baptist University<br>Technical Supported by Department of Computer Science, Hong Kong Baptist University

#### **B. View Event**

Students can view the details of an event by clicking on the event name in the "Upcoming Event(s)" section. Special notes will be listed at the bottom to notify students for special arrangement if necessary.

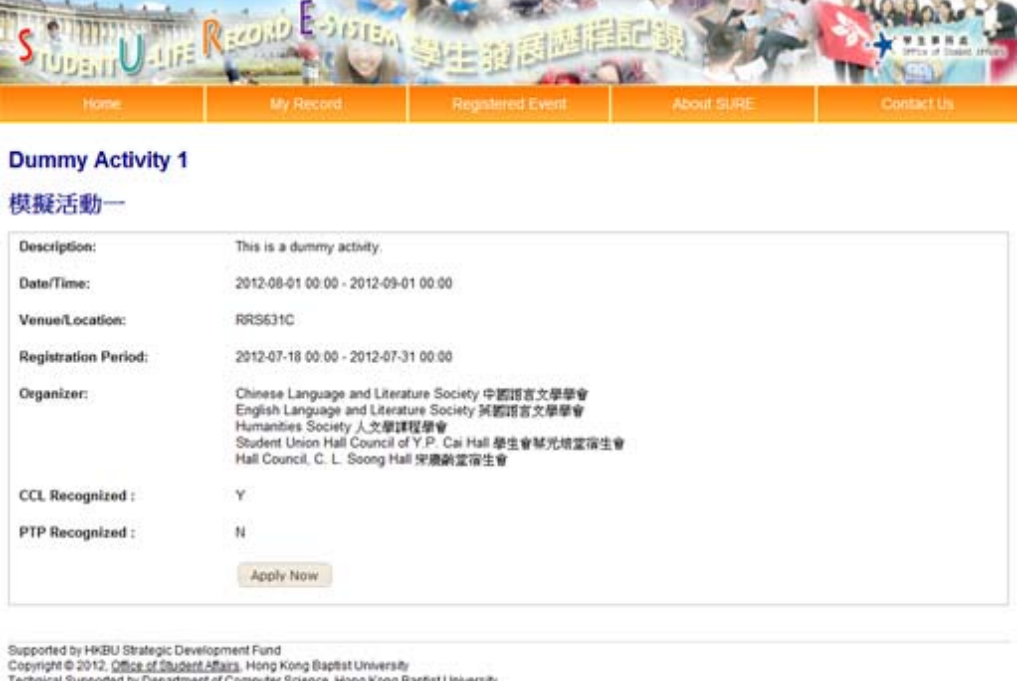

This website is best viewed with Internet Explorer 8.0+ or Mozilla FireFox 3.0+ with a screen resolution of 1024x768 or above.

\*Please note that the "Apply Now" button will not be available if the registration is not started or ended

### **C. Quick Apply Event**

Some events allow to be applied without answering any question. A confirmation page will be shown as below.

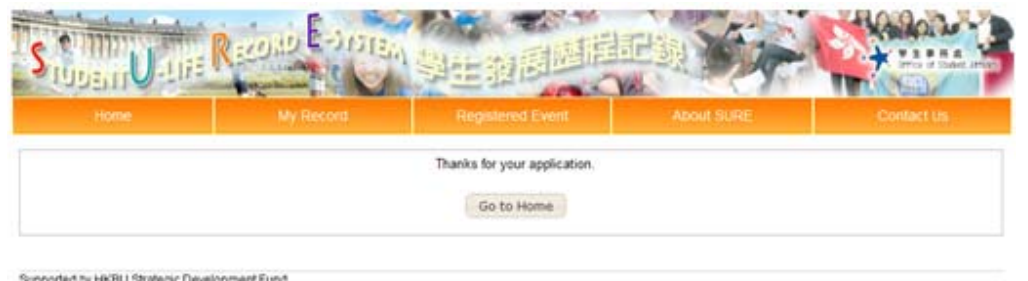

Supported by HKBU Strategic Development Fund<br>Copyright © 2012, <u>Office of Student Affairs</u>, Hong Kong Baptist University<br>Technical Supported by Department of Computer Science, Hong Kong Baptist University

This website is best viewed with internet Explorer 8.0+ or Mozilla FireFox 3.0+ with a screen resolution of 1024x768 or above.

### **D. Apply Event with Additional Questions**

For those events which have additional question(s), students are required to answer the questions before submitting their registrations.

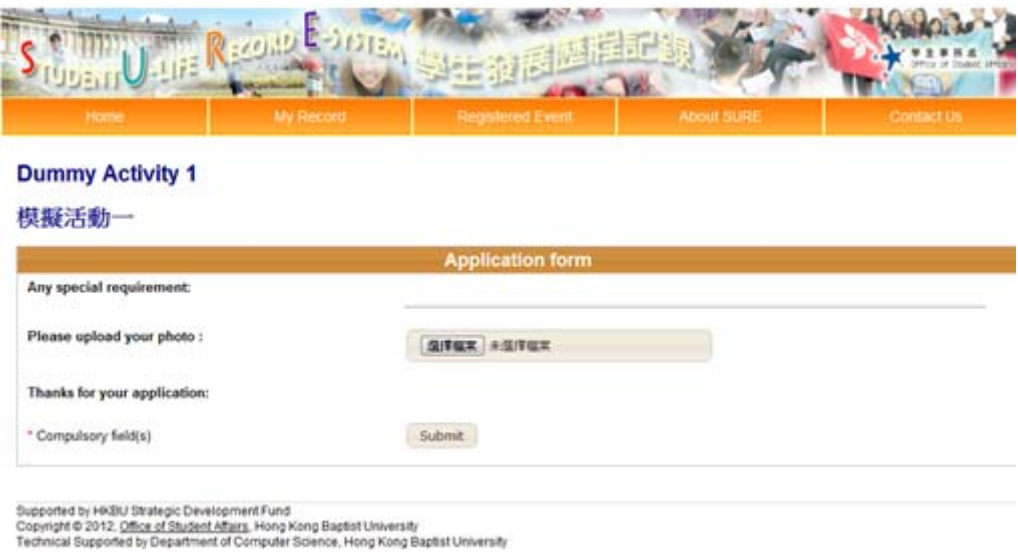

This website is best viewed with Internet Explorer 8.0+ or Mozilla FireFox 3.0+ with a screen resolution of 1024x768 or above

#### **E. Time Conflict Detection**

Some events are configured to not allowing time confliction with others. Students are not allowed to register when time conflict with his/her registered event(s) is detected.

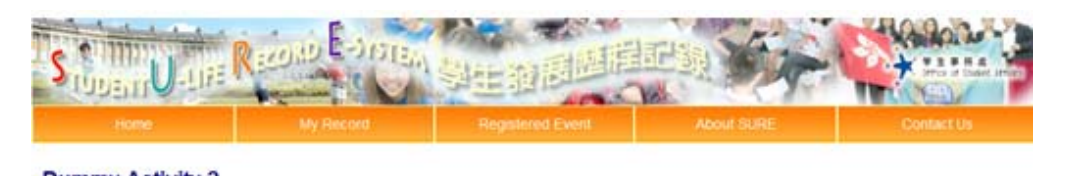

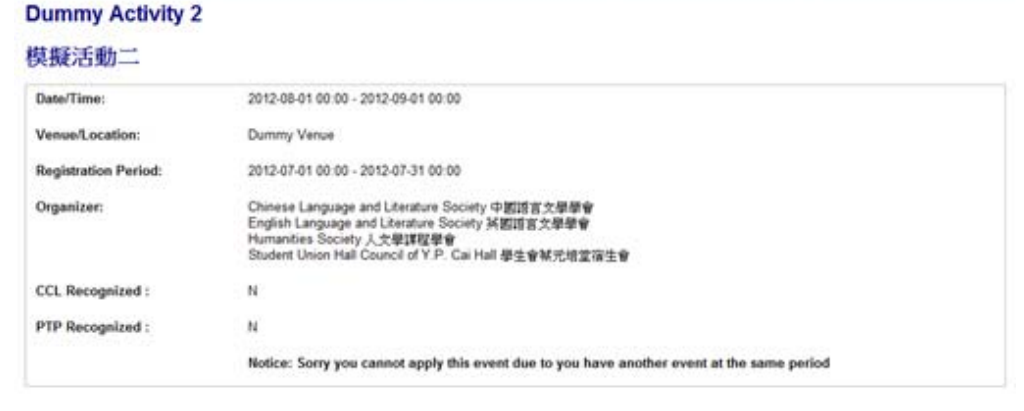

### **3. My Record**

### **A. Particulars and Portfolio**

 ${Menu}$   $\rightarrow$  My Record  $\rightarrow$  Particulars and Portfolio}

This function is used by students to view their personal data throughout their U-life.

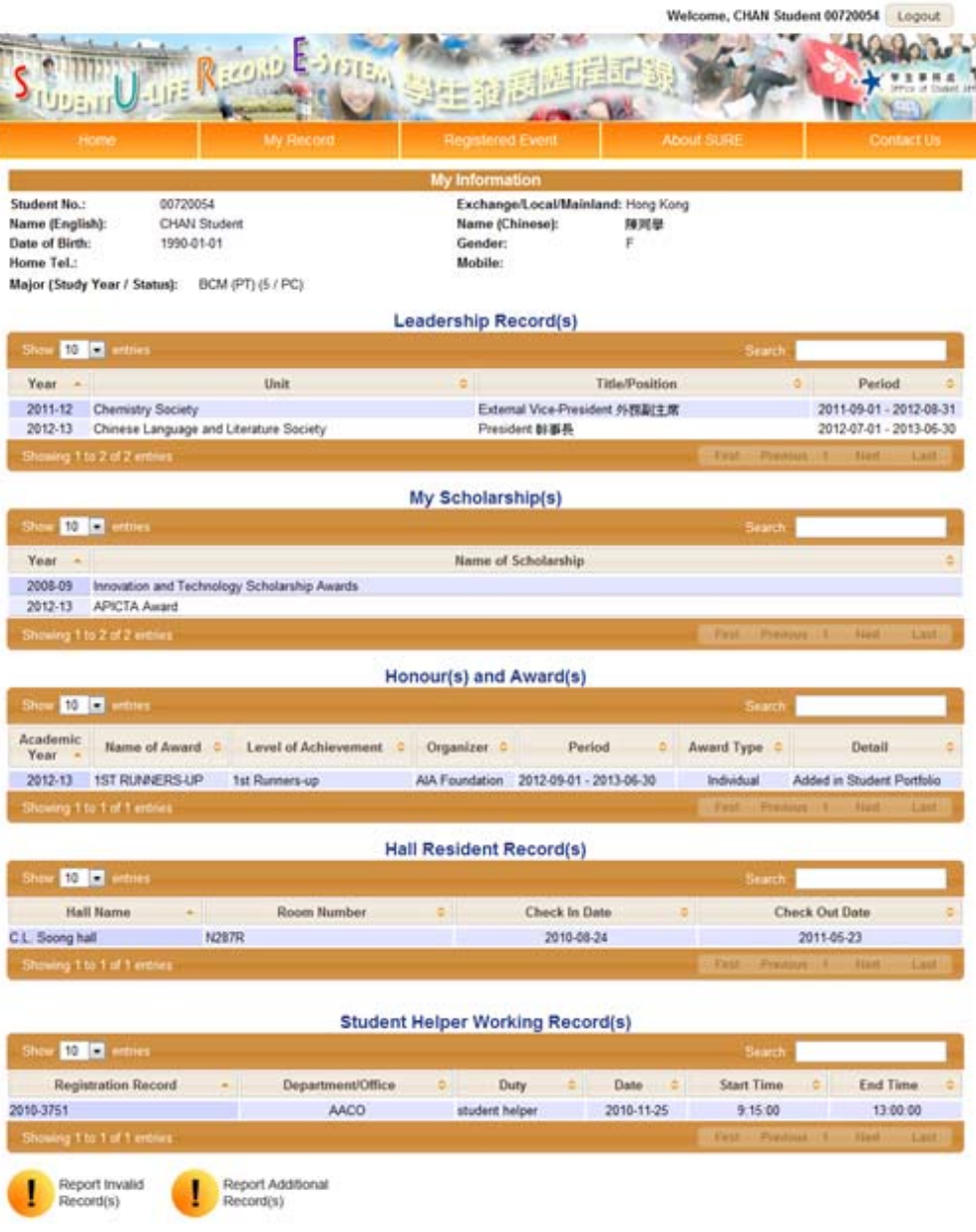

### **B. Report Invalid Record(s)**

Students can report invalid records by clicking "Report Invalid Report(s)" at the bottom.

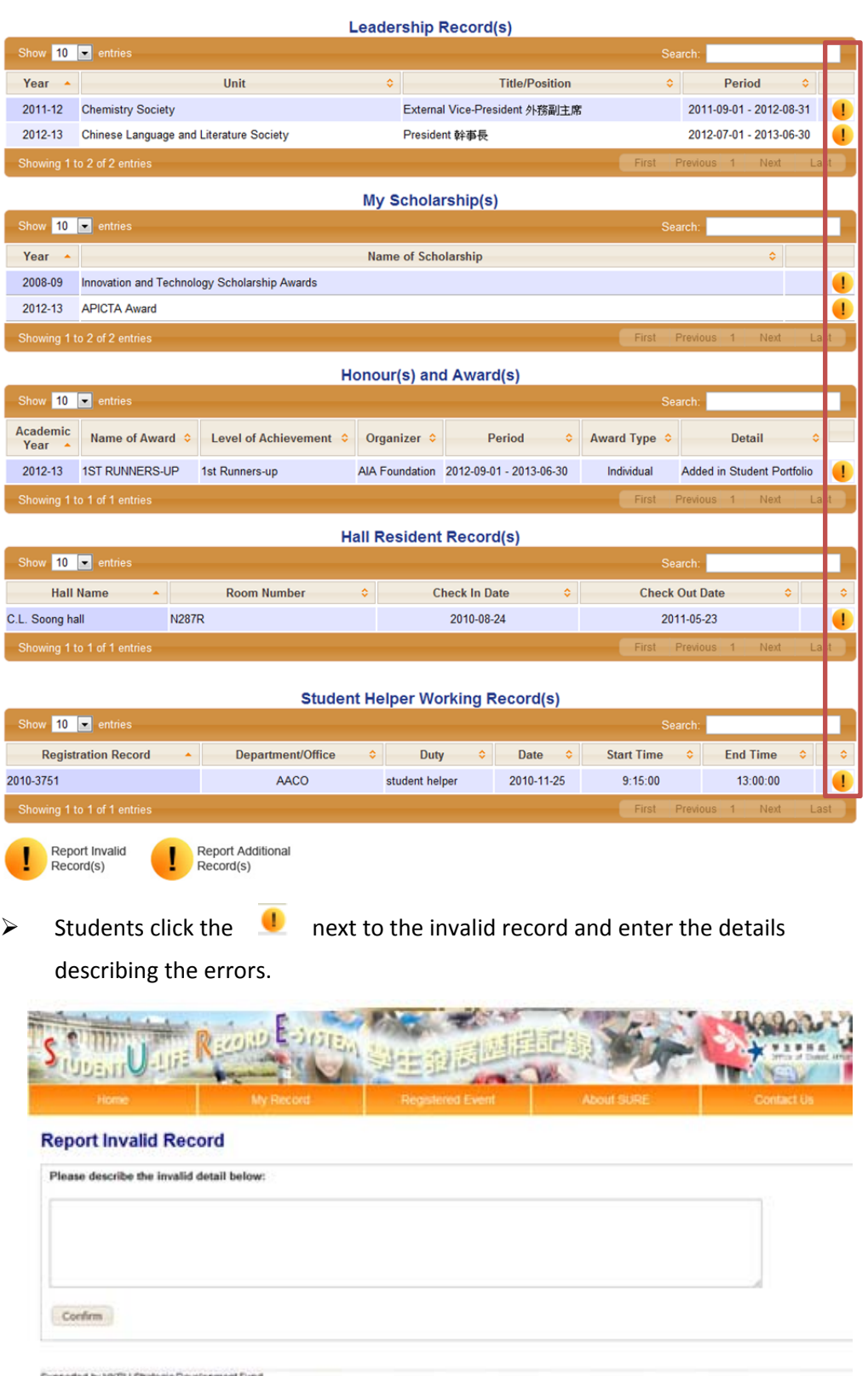

Supported by HKBU Strategic Development Fund<br>Copyright © 2012, <u>Caffice of Student Alburg</u>, Hong Kong Raptist University<br>Technical Supported by Department of Computer Science, Hong Kong Baptist University

This website is best viewed with internet Explorer 8.0+ or Mozilla FireFox 3.0+ with a screen resolution of 1024x768 or above.

 $\triangleright$  Students click "Confirm" to report the case once they filled all the relevant information.

### **C. Report Additional Record(s)**

Students can submit additional records by clicking "Report Additional Record(s)" if they are not listed in the system

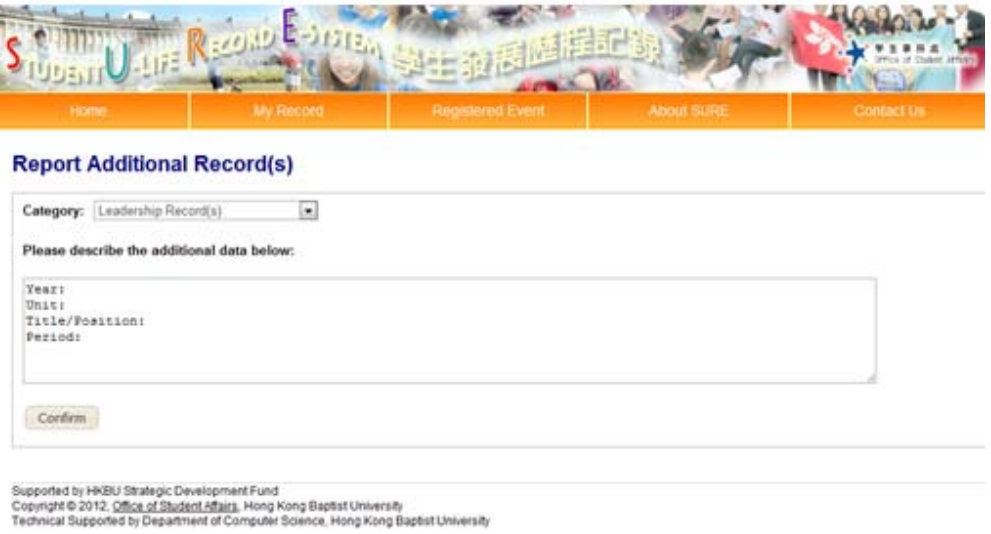

 $\triangleright$  Students select one of the missing record category

This website is bestylewed with Internet Explorer 8.0+ or Mozilla FireFox 3.0+ with a screen resolution of 1024x768 or above.

- $\triangleright$  The form has already prefilled with related headers according to the selected category.
- $\triangleright$  Student inputs the details in form and click "Confirm" to report the case.

### **D. Programme & Activity**

{Menu  $\rightarrow$  My Record  $\rightarrow$  Programme & Activity} This function is used by students to view their programme fulfillment records for programme and/or attendance records for activity.

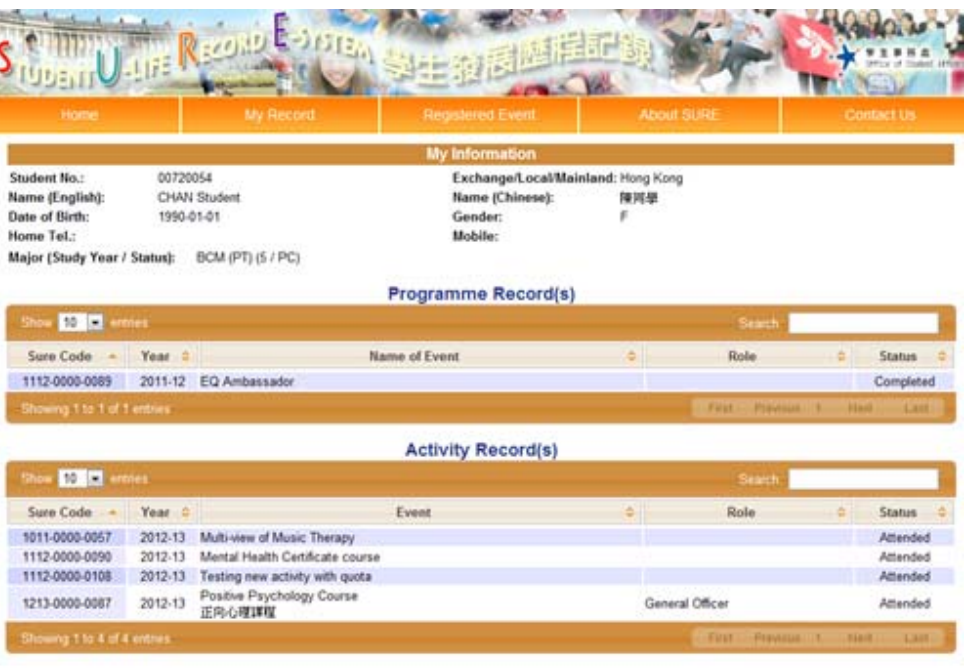

Supported by HKBU Strategic Development Fund<br>Copyright © 2012, <u>Office of Student Affairs</u>, Hong Kong Baptist University<br>Technical Supported by Department of Computer Science, Hong Kong Baptist University

This website is best viewed with Internet Explorer 8.0+ or Mozilla FireFox 3.0+ with a screen resolution of 1024x768 or above.

### **E. CCL Attendance**

 ${Menu}$   $\rightarrow$  My Record  $\rightarrow$  CCL Attendance}

This function is used by students to view their CCL fulfillment status for programme and activity.

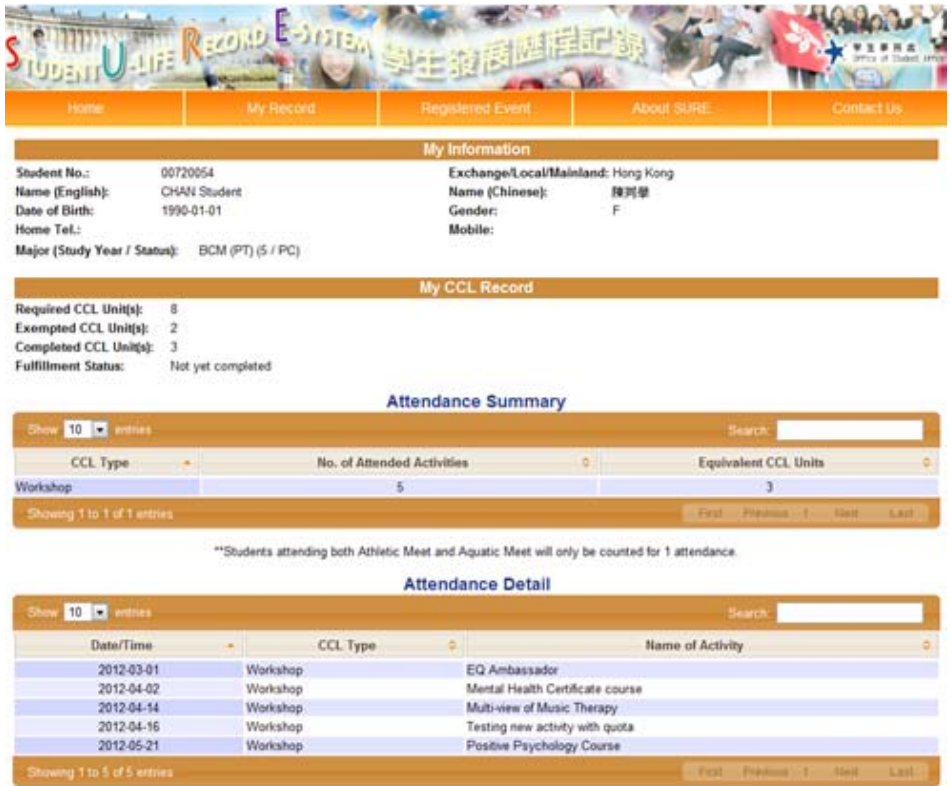

Supported by HKBU Strategic Development Fund<br>Copyright © 2012, <u>Office of Student Affairs</u>, Hong Kong Baptist University<br>Tachnical Sunnorted to Denartment of Comruder Science. Hong Kong Rantist University

### **4. Registered Event**

### **A. Upcoming Events**

{Menu  $\rightarrow$  Registered Event  $\rightarrow$  Upcoming Event}

This function is used by students to view the upcoming events that they have registered.

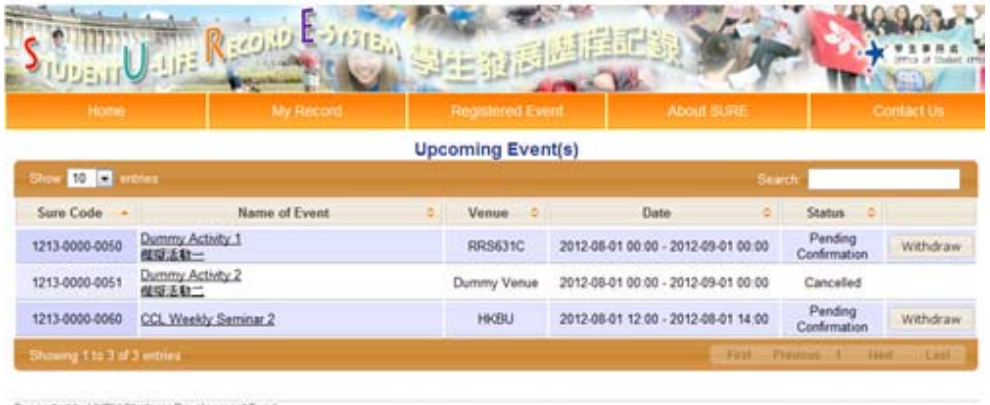

Supported by HKBU Strategic Development Fund<br>Copyright © 2012, Office of Student Affairs, Hong Kong Baptist University<br>Technical Supported by Department of Computer Science, Hong Kong Baptist University

This website is best viewed with internet Explorer 8.0+ or Mozilla FireFox 3.0+ with a screen resolution of 1024x768 or above.

### **B. Cancel Registration**

For events which have not yet started, students can cancel the registration by clicking the "Withdraw" button.

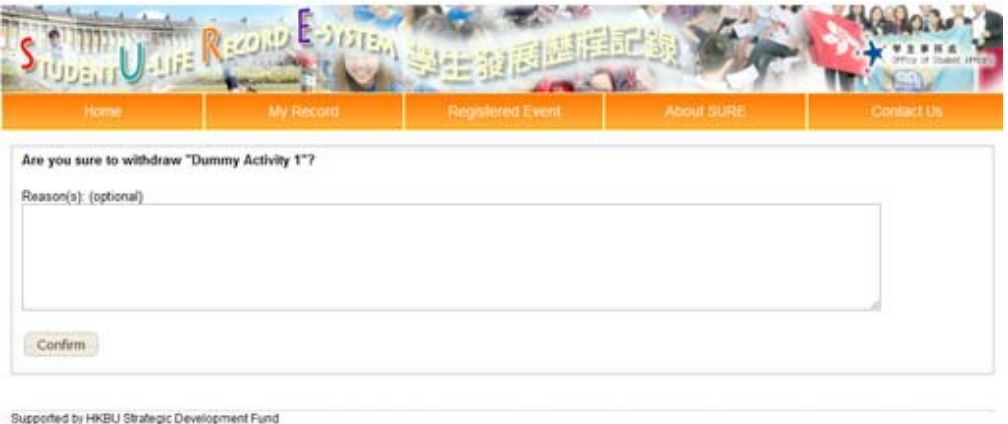

supporters by HNBD on an expiral material research of the Community of Community<br>Community of the Community of the Community of the Community of the Theory of The Theory of The Theory of The

This website is best viewed with internet Explorer 8.0+ or Mozilla FireFox 3.0+ with a screen resolution of 1024x768 or above.

\*Students can provide the withdraw reason and click the "Confirm" button to withdraw registration.

### **C. Past Event**

 ${Menu}$  Registered Event  $\rightarrow$  Past Event}

This function is used by students to view their registration histories.

| Home.                                         | My Record     | Registered Event |              | About SURE |                            | Contact Us |
|-----------------------------------------------|---------------|------------------|--------------|------------|----------------------------|------------|
| 1017.                                         |               | Past Event(s)    |              |            | Search                     |            |
| Sure Code                                     |               | Name of Event    | Status<br>o. |            | Last Updated               |            |
| 1213-0000-0001<br>Showing 1 to 1 of 1 entries | Mun programme |                  | Accepted     |            | First  Prestings  1  Find. | Last.      |

This website is best waved with Internet Explorer B.0+ or Mozilla FireFox 3.0+ with a screen resolution of 1024x758 or above.

 $\sim$  END  $\sim$ 

Supported by HKBU Strategic Development Fund<br>Copyright © 2012, <u>Office of Student Affairs</u>, Hong Kong Baptist University<br>Technical Supported by Department of Computer Science, Hong Kong Baptist University